# TECHNICAL SERVICE BULLETIN

EL20-039A

rence:

April 21, 2022

Date:

# TELEMATICS CONTROL UNIT RESET AFTER AUTOMATIC COLLISION NOTIFICATION

NTB20-085A

This bulletin has been amended. See AMENDMENT HISTORY on the last page. Please discard previous versions of this bulletin.

### **APPLIED VEHICLES:**

2021-2022 Armada (Y62) 2022 Frontier (D41) 2021-2022 Kicks (P15) 2021-2022 Maxima (A36) 2022 Pathfinder (R53) 2021-2022 Rogue (T33) 2021-2022 Sentra (B18) 2020-2022 Titan/Titan XD (A61)

### SERVICE INFORMATION

The Telematics Control Unit (TCU) has the ability to send an automatic collision notification when the vehicle is involved in an accident. Once an automatic collision notification is performed, the function becomes disabled and the TCU must be reset to re-enable the automatic collision notification function. Some models will store DTC **B2E1B-97** (Automatic eCAll locked) as "CURRENT" when this function is disabled.

This bulletin describes how to reset the TCU after an automatic collision notification has been performed. For models with **B2E1B-97** (Automatic eCAll locked) set as "CURRENT", complete the **SERVICE PROCEDURE** starting on page 2, and then erase DTCs after confirming TCU condition is "UNLOCK".

Bulletins are intended for use by qualified technicians, not 'do-it-yourselfers'. Qualified technicians are properly trained individuals who have the equipment, tools, safety instruction, and know-how to do a job properly and safely. **NOTE:** If you believe that a described condition may apply to a particular vehicle, DO NOT assume that it does. See your Nissan dealer to determine if this applies to your vehicle.

### SERVICE PROCEDURE

**IMPORTANT:** Before starting, make sure:

- ASIST on the CONSULT PC has been synchronized (updated) to the current date.
- All CONSULT software updates (if any) have been installed.
- 1. Connect the VI to the vehicle.
- 2. Start CONSULT-III plus.
- 3. Wait for the VI to be recognized.
  - The serial number will display when the VI is recognized.
- 4. Select Diagnosis (One System).

|                  | Back Home Print     | Screen Screen Mode Ret          | corred<br>Data                |
|------------------|---------------------|---------------------------------|-------------------------------|
|                  | Connection Status   |                                 | Diagnosis Menu                |
|                  | Serial No.          | Status                          | Diagnosis (One System)        |
| VI is recognized | VI 2301334          | Dormal Mode/Wireless connection | Diagnosis (All Systems)       |
|                  | MI -                | No connection                   | Re/programming, Configuration |
|                  | Select VI/MI        |                                 |                               |
|                  | Application Setting | Language Setting                | Maintenance                   |
|                  | VDR                 |                                 |                               |
|                  | 1                   | <b>F</b> !                      |                               |

Figure 1

### 5. Select IVC.

| Image: Back   Image: Back   Image: Back |                                     |                                |                                      |  |
|----------------------------------------------------------------------------------------------------|-------------------------------------|--------------------------------|--------------------------------------|--|
| NISSAN/INFINITI/DATSUN   Priority   All systems                                                                                                    |                                     |                                |                                      |  |
| Siren control unit                                                                                                    | Light & rain sensor                 | Steering column cont<br>module | Front camera unit                    |  |
| Alarm siren                                                                                                    | Overhead control panel unit         | Steering wheel switch pad      | PT cont module                       |  |
| Passenger seat control unit                                                                                                    | Electronic ign switch cont<br>unit  | Radar sensor                   | H/L control module RH                |  |
| Intelligent battery sensor                                                                                                    | Trailer recognition control<br>unit | LED H/L control module RH      | H/L control module LH                |  |
| Upper control panel cont<br>unit                                                                                                    | Occupant classification unit        | LED H/L control module LH      | ivc                                  |  |
| EC mirror compass                                                                                                    | ICC sensor                          | Side radar RH                  | 8ch GW 2                             |  |
| Universal garage door<br>opener Parking assist                                                                                                    |                                     | Side radar LH                  | (TBD)Passenger Sheet<br>Control Unit |  |
| Sort : Default Setting 🔻 5/6                                                                                                    |                                     |                                |                                      |  |

Figure 2

- 6. Select CGW Information.
  - If there is a red indicator next to **CGW Information** (Figure 3), select **CGW Open**, follow the login instructions (Figure 4), and then proceed to Step 7.
  - If there is a green indicator next to CGW Information, proceed to Step 7.

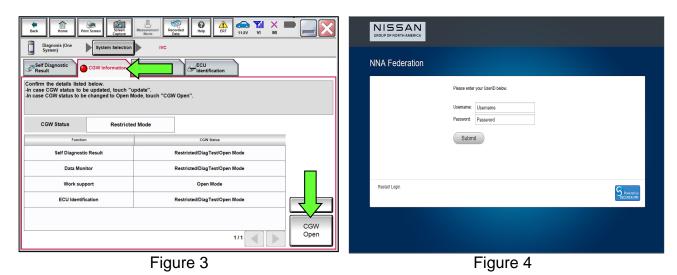

NTB20-085A

- Select Work support under IVC (Figure 5). 7.
- Select Automatic report prevention release, and then select Start. 8.

| Back Resurrent Print Screen Capture Mode      | Recorded<br>Data | Help                       | 12.0V |              | •  | •     |   |
|-----------------------------------------------|------------------|----------------------------|-------|--------------|----|-------|---|
| Diagnosis (All<br>Systems) Select Vehicle Con | firm Vehicle     | Diagnosis (All<br>Systems) |       |              |    |       |   |
| Self Diagnostic Data Monitor                  | support          |                            | 1     | Configuratio | on |       |   |
| Test Item                                     |                  |                            |       |              |    |       |   |
| SAVE VIN DATA                                 |                  |                            |       |              |    |       |   |
| WRITE VIN (SAVED DATA)                        |                  |                            |       |              |    |       |   |
| WRITE VIN (MANUAL INPUT)                      |                  |                            |       |              |    |       |   |
| TCU ACTIVATE SETTING                          |                  |                            |       |              |    |       |   |
| Network initial settings                      | 4                |                            |       |              |    |       |   |
| Automatic report prevention release           |                  |                            |       |              |    |       |   |
| TCU Backup Battery Reset                      | •                |                            |       |              |    |       |   |
|                                               |                  |                            |       |              |    |       |   |
|                                               |                  |                            |       |              | ſ  | Start | L |
| L                                             |                  |                            | 1/1   |              |    | Start |   |
|                                               | Figure           | 5                          |       |              |    |       | _ |

Figure 5

If "LOCK" is displayed next to Current status, select Start. 9.

NOTE: If "UNLOCK" is displayed next to Current status, the TCU does not need to be reset, select **End**.

|                                                                                     | Besserencerit<br>grave | €<br>Hep ERT 11.5V |       | X |
|-------------------------------------------------------------------------------------|------------------------|--------------------|-------|---|
| Je system                                                                           | election IVC           |                    |       |   |
| Work support : Automatic report preven                                              | ition release          |                    |       |   |
| The automatic report system is locked.<br>Touch "Start" to unlock the automatic rep | port prevention.       |                    | Start |   |
| Current status                                                                      |                        |                    | LOCK  |   |
|                                                                                     |                        |                    |       |   |
|                                                                                     |                        |                    |       |   |
|                                                                                     |                        |                    | End   |   |

Figure 6

## 10. Select End.

| Back Home Drint Screen S                                                       |                                |        |  |
|--------------------------------------------------------------------------------|--------------------------------|--------|--|
| Diagnosis (One<br>System) System Se                                            | election IVC                   |        |  |
| Work support : Automatic report prever                                         | ntion release                  |        |  |
| The automatic report system is in a r<br>No need to unlock the automatic repor | iormal state.<br>t prevention. | Start  |  |
|                                                                                |                                |        |  |
| Current status                                                                 |                                | UNLOCK |  |
|                                                                                |                                |        |  |
|                                                                                |                                |        |  |
|                                                                                |                                |        |  |
|                                                                                |                                |        |  |
|                                                                                |                                | End    |  |

Figure 7

11. Perform Erase All DTCs.

## AMENDMENT HISTORY

| PUBLISHED DATE    | REFERENCE  | DESCRIPTION                                                                         |
|-------------------|------------|-------------------------------------------------------------------------------------|
| November 30, 2020 | NTB20-085  | Original bulletin published                                                         |
| April 21, 2022    | NTB20-085A | APPLIED VEHICLES, SERVICE<br>INFORMATION and Figure 5 updated, and<br>step 11 added |